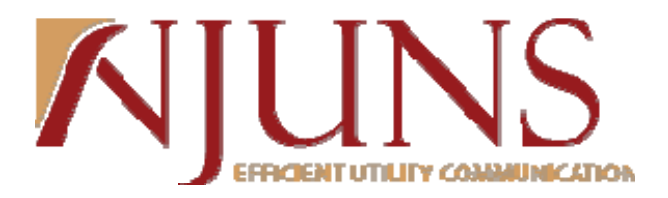

## **Florida Users Meeting**

*October 16, 2013 10:00am EST* 

*Presenter: Chris Benefield*

The meeting began at 10:00am EST.

The following topics were discussed:

- What is NJUNS? Non-profit, owned and ran by our membership states with a board of directors and executive counsel
- NJUNS Florida Sponsors: AT&T, CenturyLink, Chelco, Clay Electric, Cox Communications, FPL, GRU, Gulf Coast Electric, Gulf Power, JEA, LCEC, Progress Energy, Tampa Electric, Tri-Country Electric, Verizon
- Florida Directors: Ben Bowen Gulf Power and George Cox Tampa Electric
- Florida History: Joined NJUNS in 1994
	- o Largest member state in regards to production
- 2013 Yearly Numbers for the state of Florida
	- o 31,323 created tickets
	- o 68,466 tickets with steps completed
	- o 23,313 tickets closed
- Demonstration Portion:
	- o Utilizing of Social Media: Suggested that users Like us on Facebook & Follow us on

Twitter

- o Recently changed phone number for NJUNS Staff
- o FAQ Page
- o User Forum
	- Training Videos: Updated interactive training videos Users Guides
	- Florida Forum: State Priority codes and Director/Sponsor information
- o Reports

Aging Report – Summary Data

• Example and explanation given

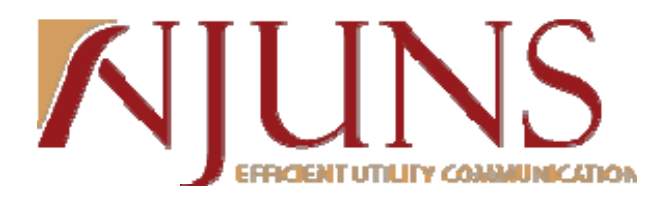

PT+ Detail Report – Data Dump

- Introduction to pivot tables, filtering, and manipulating data in a way that best suits your needs and wants
- PT+ Next To Go Report
- Questions/Feedback:
	- 1. How do you access the forum?
		- a. www.njuns.com  $>$  training tab  $>$  user forum
	- 2. How do you look up specific tickets by house number or street name?
		- a. Queries (search) > PT+ Search > Search for name in street name field b. We do not currently have house number on the search
		- c. Rana Brown stated that house number can sometimes be found in remarks if you wish to search there
	- 3. Can you still search for a ticket range?
		- a. No, this function is no longer available.
	- 4. Can Miami/Date County be separated into two different counties?
		- a. We are aware of this issue and it will be looked at again. Possible changes in 2014.
	- 5. How do you select multiple member codes in query parameters?
		- a. A user can type all of the member codes out, search by company and select the following, or search by code.
	- 6. Are you able to scan any documents to a ticket?
		- a. File attachments can be added to a ticket. You can scan the document and save it on your computer and upload as a file attachment.
	- 7. Where can I find a list of member codes?
		- a. www.njuns.com > members tab > Florida
		- b. Also, within the system when you add a step the member codes are listed by county if you click on the lips (search)
	- 8. Who can change a step member code
		- a. A pole owner/creator can change any step codes. If you are the current step member you can change your step to a new member code.
	- 9. Can we print your presentation from today?
		- a. To get a copy of the presentation, email Chris Benefield.

The next Florida State Users Meeting will be held on May 14, 2014 at 10am EST

The meeting ended at approximately 11:06am Eastern

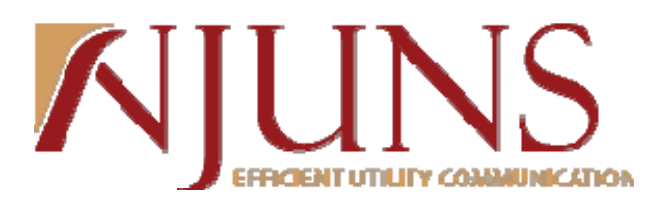

## **Attendees:**

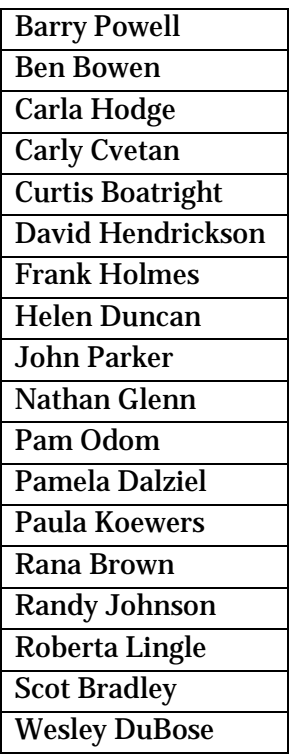